## **Přihlášení ke Google Classroom (Google učebna) pro 8. B**

Google Classroom slouží ke vzdálené výuce, nejen v době krize.

Spusťte: **[https://classroom.google.com](https://classroom.google.com/)**

Přihlaste se k vašemu novému školnímu účtu:

Přihlašovací jméno: **jmé[no.prijmeni@borovskeho.cz](mailto:jméno.prijmeni@borovskeho.cz)** (bez háčků, čárek, mezer)

Heslo: **traktorzeleny**

bude to po vás chtít změnu hesla; **napište si ho!**

Zapište se do kurzu vypsáním kódu:

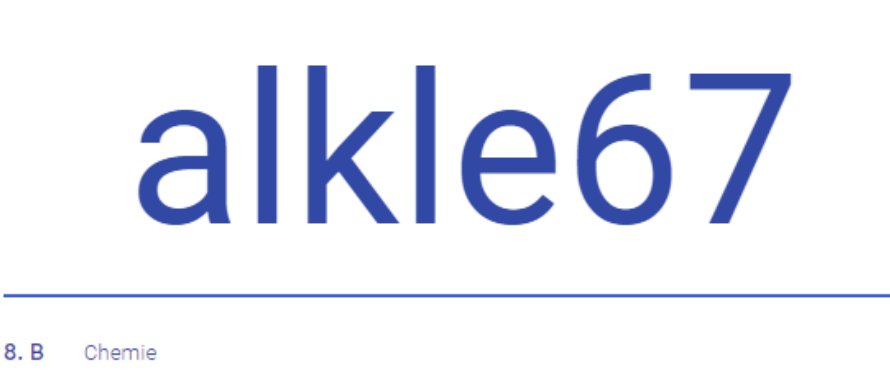

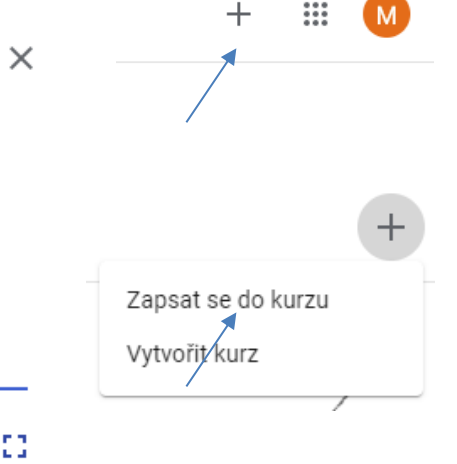

 $\ddot{}$ 

₩

Zavolejte spolužákům, jestli jsou už přihlášeni nebo je na to upozorněte! **Existují aplikace Google Classroom i pro Android, iPhone a iPad! K dispozici máte Google Disk s neomezenou kapacitou! Reagujte na mé zprávy, novinky a změny v Classroomu.**